# **niteoweb.fabfile Documentation** *Release 1.0*

**NiteoWeb Ltd.**

March 10, 2014

Contents

This package contains a selection of Fabric command we at NiteoWeb use all the time. By sharing them online we hope to save someone some time researching how certain Plone-oriented tasks are performed with Fabric. Commands contain some hardcoded internal stuff, so they are not really usable out-of-the-box, more so as a point of reference. If there is interest, we'll rewrite them to be more reusable.

- [Source code @ GitHub](http://github.com/niteoweb/niteoweb.fabfile)
- [Releases @ PyPI](http://pypi.python.org/pypi/niteoweb.fabfile)
- [Sphinx docs @ ReadTheDocs](http://readthedocs.org/docs/niteowebfabfile)

### **Table of Contents**

### **1.1 Headquarters (HQ) server**

Nothing here yet ...

### **1.2 Projects server**

A Projects server is a server that runs your Plone projects. This is a prerequisite to have before you can run any commands from the *Project* group of commands.

#### **1.2.1 Sample fabfile**

Below is a fabfile.py.in buildout template that uses commands from *Server* group to set up a Projects server (based on Ubuntu 10.04).

```
import os
from fabric.api import env
from niteoweb.fabfile.server import *
env.path = os.getcwd()
env.hosts = ['${ips:server}']
env.hostname = '${config:hostname}'
env.shortname = '${config:shortname}'
env.temp_root_pass = '${pass:temp_root}'
env.server_ip = '${ips:server}'
env.hq_ip = 's{ips:hq}'
env.bacula_ip = '${ips:bacula}'
env. \text{offset\_ip} = '$\{ips: \text{offset}\}'env.office2_ip = '${ips:office2}'
env.email = 'maintenance@company.com'
env.admins = ['bob', 'jane', ]env.rules = [
    # allow SSH access from our offices
    'ufw allow from % (office1_ip)s to any port ssh' % env,
    'ufw allow from % (office2_ip)s to any port ssh' % env,
    # allow access to Bacula File Deamon from our backup server
    'ufw allow from % (bacula_ip)s to any port bacula-fd' % env,
    # allow access to Munin from HQ server
    'ufw allow from \frac{2}{7} (hq_ip)s to any port munin' \frac{2}{7} env,
```

```
# allow HTTP from everywhere
   ufw allow http
   ufw allow https
]
def deploy():
    """The highest-level meta-command for deploying Projects
    server. Use this command only on a vanilla Ubuntu 10.04 server."""
    with settings(user='root', password=env.temp_root_pass):
        create_admin_accounts(default_password='secret123')
    create_projects_group()
    # security
    harden_sshd()
    install_ufw()
    disable_root_login()
    # bootstrap server
    set_hostname()
    set_system_time()
    install_unattended_upgrades()
    raid_monitoring()
    install_rkhunter()
    # install software stack
    install_system_libs()
    install_nginx()
    install_sendmail()
    # install python
    install_python_26()
    install_python_24()
    configure_egg_cache()
    # monitoring, backup, etc.
    install_munin_node()
    install_bacula_client()
```
#### **1.2.2 Sample buildout.cfg**

configure\_hetzner\_backup()

This fabfile.py template has a dependency on the *niteoweb.fabfile* package and also expects to find certain buildout values and config files in certain directories. Here's a sample buildout.cfg that you can use to prepare an environment for using this fabfile.py.in. Save the fabfile.py.in in etc/ directory in your buildout.

```
[buildout]
unzip = true
newest = false
extensions = buildout.dumppickedversions
prefer-final = true
parts =
    fabric
    fabfile
    bacula-fd-conf
    bacula-master-conf
    duplicity-sh
```

```
# Configuration constants
[config]
# domain on which this server runs
hostname = zulu.company.com
# server's name
shortname = zulu
# Ports of services running on this server
# (besides Nginx running on port 80 and 443)
[ports]
ssh = 22munin = 4949bacula = 9102# Various IPs needed for deployment
[ips]
server = ?.?.?.?
hq = ?.?.?.?
bacula = ?'.?'.?offsetice1 = ?. ?. ?. ?offsetice2 = ?. ?. ?. ?# Passwords
[pass]
bacula = strong_password_here
duplicity = strong_password_here
hetzner_ftp_user = whatever_hetzner_gives_you
hetzner_ftp_pass = whatever_hetzner_gives_you
temp_root = root_password_that_hetzner_gives_you_for_a_new_server
# temp_root password is changed and disabled later on in deployment
# Prepare Fabric
[fabfile]
recipe = collective.recipe.template
input = ${buildout:directory}/etc/fabfile.py.in
output = ${buildout:directory}/fabfile.py
[fabric]
recipe = zc.recipe.egg
eggs =
    Fabric
    niteoweb.fabfile
# Generate config files from templates in ./etc
[bacula-fd-conf]
recipe = collective.recipe.template
input = ${buildout:directory}/etc/bacula-fd.conf.in
output = ${buildout:directory}/etc/bacula-fd.conf
[bacula-master-conf]
recipe = collective.recipe.template
input = ${buildout:directory}/etc/bacula-master.conf.in
output = ${buildout:directory}/etc/bacula-master.conf
[duplicity-sh]
recipe = collective.recipe.template
input = ${buildout:directory}/etc/duplicity.sh.in
output = ${buildout:directory}/etc/duplicity.sh
```
#### **1.2.3 Config files**

Samples of config files that you need to put inside  $etc/$  directory in your buildout:

- bacula-fd.conf.in.
- bacula-master.conf.in.
- duplicity.sh.in.
- duplicityfilelist.conf.
- nginx.conf.

### **1.3 Bacula server**

Nothing here yet ...

#### **1.4 IPsec server**

This is how to setup an IPsec server in your office so you can remotely access your internal LAN when you are on the road and also have all traffic encrypted when sitting in a cafe and using a public network.

#### **1.4.1 Prerequisities**

You router needs to forward ports 500 and 4500 to your IPsec server.

#### **1.4.2 Sample fabfile**

Below is a fabfile.py.in buildout template that uses commands from *Server* group to set up an IPsec server (based on Ubuntu 10.04).

```
import os
from fabric.api import env
from fabric.api import settings
from fabric.api import sudo
from niteoweb.fabfile.server import *
env.path = os.getcwd()
env.hosts = ['${ips:server}']
env.server ip = '§{ips:server}'
env.shortname = '${config:shortname}'
env.hostname = 's{contig:hostname}env.temp_root_pass = '${pass:temp_root}'
env.email = 'maintenance@company.com'
env.admins = ['bob', 'jane', ]
def deploy():
    """The highest-level meta-command for deploying Plone to the server.
    Use this command only on a fresh and clean server."""
    with settings(user='root', password=env.temp_root_pass):
        create_admin_accounts(default_password='secret123')
    # security
    harden_sshd()
```

```
disable_root_login()
# bootstrap server
set_hostname()
set_system_time()
install_unattended_upgrades()
install_sendmail()
install_rkhunter()
# install software stack
install_ipsec()
```
#### **1.4.3 Sample buildout.cfg**

This fabfile.py template has a dependency on the *niteoweb.fabfile* package and also expects to find certain buildout values and config files in certain directories. Here's a sample buildout.cfg that you can use to prepare an environment for using this fabfile.py.in. Save the fabfile.py.in in etc/ directory in your buildout.

```
[buildout]
unzip = true
newest = false
extensions = buildout.dumppickedversions
prefer-final = true
parts =
    fabfile
    fabric
   racoon.conf
   psk.txt
[config]
# Project shortname
shortname = ipsec
# Main domain on which this project runs on
hostname = ipsec.company.com
# Various IPs needed for deployment
[ips]
server = ?.?.?.?
[pass]
# Temporary root password assigned to us by hosting provider
temp_root = some_password_here
ipsec = strong_password_here
# Prepare Fabric
[fabric]
recipe = zc.recipe.egg
eggs =
    Fabric
    niteoweb.fabfile
[fabfile]
recipe = collective.recipe.template
input = ${buildout:directory}/etc/fabfile.py.in
output = ${buildout:directory}/fabfile.py
# Generate config files from templates in ./etc
[racoon.conf]
```

```
recipe = collective.recipe.template
input = ${buildout:directory}/etc/racoon.conf.in
output = ${buildout:directory}/etc/racoon.conf
[psk.txt]
recipe = collective.recipe.template
input = ${buildout:directory}/etc/psk.txt.in
output = ${buildout:directory}/etc/psk.txt
```
#### **1.4.4 Config files**

Samples of config files that you need to put inside  $etc/$  directory in your buildout:

- racoon.conf.in.
- psk.txt.in.

#### **1.4.5 Client configuration**

Configuring a client to use this IPsec server is fairly easy. For iOS, go to Settings -> Network -> VPN and add a new IPsec VPN with the following settings:

- Description: whatever
- Server: Public IP of your router behind which the IPsec server sits
- Account: a Linux user on the machine that is in the sudo group
- Group name: sudo (it's specified in racoon.conf)
- Secret: secret set for group sudo in psk.txt

### **1.5 Available commands and how to use them**

Commands are separated into two grops:

- Project: commands for setting up and managing Plone/Python projects
- Server: commands for setting up and managing servers

#### **1.5.1 Project commands**

niteoweb.fabfile.project.**configure\_nginx**(*shortname=None*) Upload Nginx configuration for this site to /etc/nginx/sites-available and enable it so it gets included in the main nginx.conf.

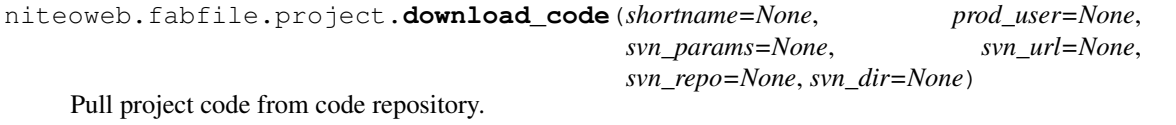

niteoweb.fabfile.project.**download\_data**() Download Zope's Data.fs from the server.

niteoweb.fabfile.project.**enable\_nginx\_config**(*shortname=None*) Make a link from sites-available/ to sites-enabled/ and reload Nginx.

niteoweb.fabfile.project.**prepare\_buildout**(*prod\_user=None*, *python\_version=None*, *production\_cfg=None*)

Prepare zc.buildout environment so we can use  $bin/bu$  ildout  $-c$  production.cfg to build a production environment.

- niteoweb.fabfile.project.**run\_buildout**(*prod\_user=None*, *production\_cfg=None*) Run bin/buildout -c production.cfg in production user's home folder on the production server.
- niteoweb.fabfile.project.**start\_supervisord**(*prod\_user=None*) Start *supervisord* process monitor which in turn starts Zope and optionally others (Varnish, HAProxy, etc.).
- niteoweb.fabfile.project.**supervisorctl**(*\*cmd*) Runs an arbitrary supervisorctl command.
- niteoweb.fabfile.project.**upload\_blobs**(*prod\_user=None*, *path=None*) Upload BLOB part of Zope's data to the server.
- niteoweb.fabfile.project.**upload\_data**(*prod\_user=None*) Upload Zope's data to the server.
- niteoweb.fabfile.project.**upload\_nginx\_config**(*shortname=None*, *nginx\_conf=None*) Upload Nginx configuration to /etc/nginx/sites-available.
- niteoweb.fabfile.project.**upload\_sphinx**(*hq\_ip=None*, *sphinx\_dir=None*, *path=None*) Uploads HTML files generated by Sphinx.
- niteoweb.fabfile.project.**upload\_zodb**(*prod\_user=None*, *path=None*) Upload ZODB part of Zope's data to the server.

#### **1.5.2 Server commands**

niteoweb.fabfile.server.**add\_to\_bacula\_master**(*shortname=None*, *path=None*, *bacula\_host\_string=None*)

Add this server's Bacula client configuration to Bacula master.

- niteoweb.fabfile.server.**configure\_bacula\_client**(*path=None*) Upload configuration for Bacula File Deamon (client) and restart it.
- niteoweb.fabfile.server.**configure\_bacula\_master**(*path=None*) Upload configuration files for Bacula Master.
- niteoweb.fabfile.server.**configure\_egg\_cache**() Configure a system-wide egg-cache so we have a local cache of eggs that we use in order to add speed and reduncancy to zc.buildout.

*tysh=None*)

niteoweb.fabfile.server.**configure\_hetzner\_backup**(*duplicityfilelist=None*, *duplici-*

Hetzner gives us 100GB of backup storage. Let's use it with Duplicity to backup the whole disk.

- niteoweb.fabfile.server.**configure\_nginx**(*nginx\_conf=None*) Upload Nginx configuration and restart Nginx so this configuration takes effect.
- niteoweb.fabfile.server.**configure\_postgres**() Upload Postgres configuration from  $etc/$  and restart the server.
- niteoweb.fabfile.server.**configure\_racoon**(*racoonconf=None*, *psktxt=None*) Upload racoon configuration files and restart the service.
- niteoweb.fabfile.server.**configure\_ufw**(*rules=None*) Configure Uncomplicated Firewall.
- niteoweb.fabfile.server.**create\_admin\_account**(*admin*, *default\_password=None*) Create an account for an admin to use to access the server.
- niteoweb.fabfile.server.**create\_admin\_accounts**(*admins=None*, *default\_password=None*)

Create admin accounts, so admins can access the server.

niteoweb.fabfile.server.**create\_project\_user**(*prod\_user*) Add a user for a single project so the entire project can run under this user.

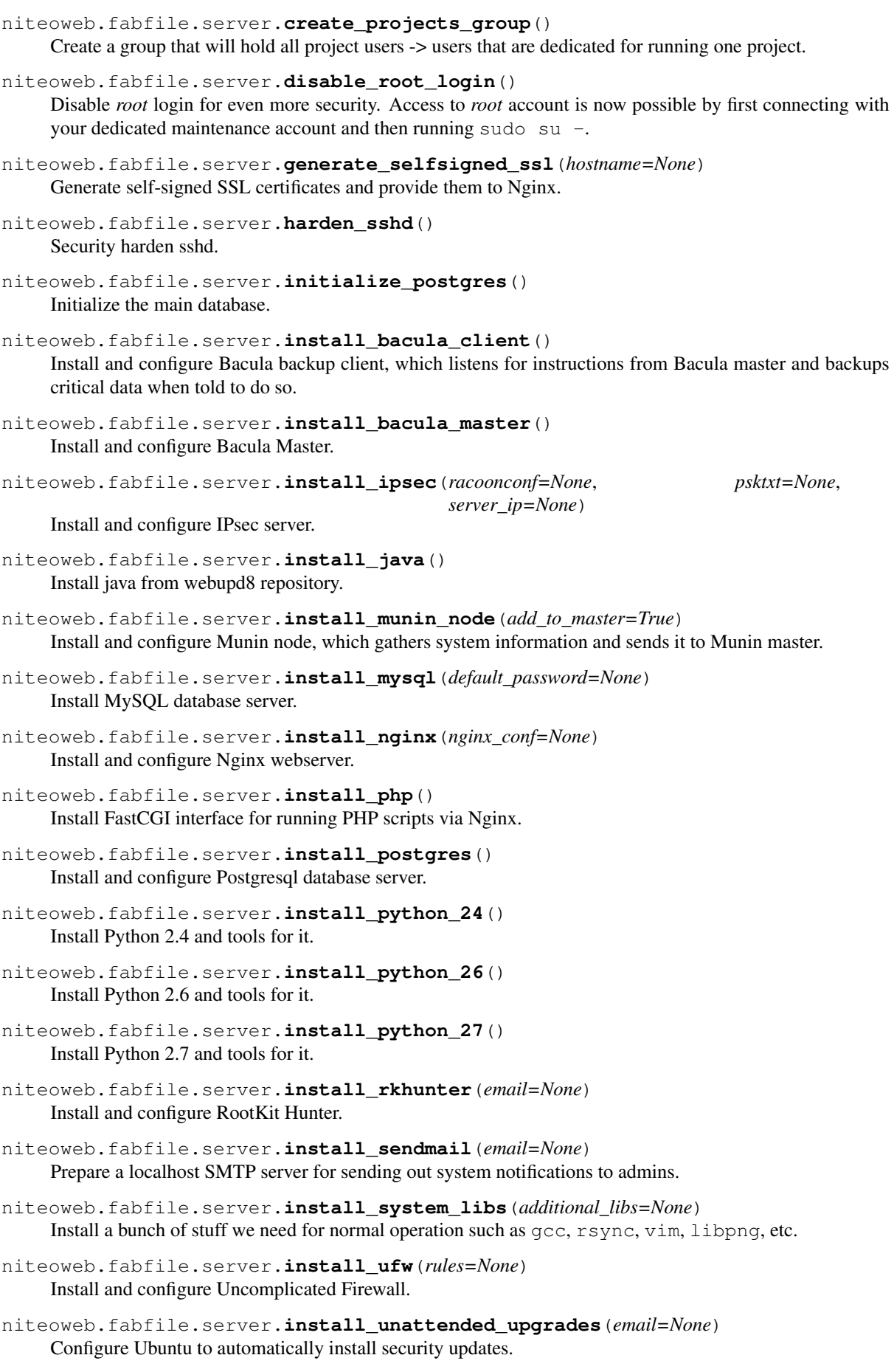

```
niteoweb.fabfile.server.normalize_rackspace()
    docstring for normalize_rackspace
```
- niteoweb.fabfile.server.**raid\_monitoring**(*email=None*) Configure monitoring of our RAID-1 field. If anything goes wrong, send an email!
- niteoweb.fabfile.server.**set\_hostname**(*server\_ip=None*, *hostname=None*) Set server's hostname.
- niteoweb.fabfile.server.**set\_system\_time**(*timezone=None*) Set timezone and install ntp to keep time accurate.

# **TODO**

- evangelize to others and teach them how to use these commands
- make commands less NiteoWeb specific and more generalized

**CHAPTER 3**

**Credits**

• Initial release by Nejc Zupan, NiteoWeb Ltd.

# **Changelog**

### **4.1 2.2.2 (2012-02-09)**

- Use --force when purging old Duplicity backups so it also purges old incomplete backups. [zupo]
- Instructions on how to setup iOS or OS X to connect to IPsec server. [zupo]

### **4.2 2.2.1 (2012-01-25)**

• Fixed GitHub's URLs to point to github.com/niteoweb. [zupo]

### **4.3 2.2 (2012-01-25)**

- Fabric step for installing *IPsec*. [zupo]
- Use sudo when configuring rkhunter. [zupo]
- Moved config files in docs to docs/etc/ folder so they don't mix with Sphinx files. [zupo]

# **4.4 2.1.3 (2011-12-23)**

• Run *bootstrap* and *buildout* with prod\_user, not with *root*. [zupo]

### **4.5 2.1.2 (2011-12-23)**

• Use prod\_user from opts and not from env. [zupo]

# **4.6 2.1.1 (2011-12-23)**

- Minor runtime fix for supervisorctl command. [zupo]
- Moved cmd coomand to \_\_init\_\_.py so it's available both in server.py and project.py. [zupo]
- Update RKHunter's files properties DB every time you run apt-get install, this prevents warnings every time a new version of some package is installed. [zupo]

# **4.7 2.1 (2011-11-15)**

- Lots of minor bugfixes. [zupo]
- You can now specify python version that is used for bootstraping buildout. [zupo]
- Added *gitk* to list of libraries to install. [zupo]
- Added buildout.cfg to test how sphinx docs are generated. [zupo]
- Enabled choosing filename for 'production' buildout configuration. [zupo]
- The configure\_egg\_cache() command is now more resilient to multiple runs. [zupo]
- Added instructions and examples on how to use niteoweb.fabfile for setting up a new server for running Plone projects. [zupo]
- Added commands for installing and configuring a server that will run Plone projects. [zupo]
- Added Sphinx documentation. [zupo]

# **4.8 2.0.2 (2011-11-13)**

• You can now specify python version that is used for bootstraping buildout. [zupo]

# **4.9 2.0.1 (2011-11-13)**

• HISTORY.txt missing from release. [zupo]

# **4.10 2.0 (2011-11-13)**

- Use niteoweb.fabfile.err instead of verify opts. [zupo]
- Breaks backwards compatibility with commands in project.py [zupo]

# **4.11 0.1.2 (2011-10-21)**

• Added many new commands for setting up servers. [zupo]

# **4.12 0.1.1 (2011-08-28)**

• Packaging fixes. [zupo]

# **4.13 0.1 (2011-08-28)**

• Initial release. [zupo]

### **License**

Copyright (c) 2011, NiteoWeb Ltd. All rights reserved.

Redistribution and use in source and binary forms, with or without modification, are permitted provided that the following conditions are met:

- Redistributions of source code must retain the above copyright notice, this list of conditions and the following disclaimer.
- Redistributions in binary form must reproduce the above copyright notice, this list of conditions and the following disclaimer in the documentation and/or other materials provided with the distribution.
- Neither the name of NiteoWeb Ltd. nor the names of its contributors may be used to endorse or promote products derived from this software without specific prior written permission.

THIS SOFTWARE IS PROVIDED BY THE COPYRIGHT HOLDERS AND CONTRIBUTORS "AS IS" AND ANY EXPRESS OR IMPLIED WARRANTIES, INCLUDING, BUT NOT LIMITED TO, THE IMPLIED WAR-RANTIES OF MERCHANTABILITY AND FITNESS FOR A PARTICULAR PURPOSE ARE DISCLAIMED. IN NO EVENT SHALL NITEOWEB LTD BE LIABLE FOR ANY DIRECT, INDIRECT, INCIDENTAL, SPE-CIAL, EXEMPLARY, OR CONSEQUENTIAL DAMAGES (INCLUDING, BUT NOT LIMITED TO, PRO-CUREMENT OF SUBSTITUTE GOODS OR SERVICES; LOSS OF USE, DATA, OR PROFITS; OR BUSI-NESS INTERRUPTION) HOWEVER CAUSED AND ON ANY THEORY OF LIABILITY, WHETHER IN CONTRACT, STRICT LIABILITY, OR TORT (INCLUDING NEGLIGENCE OR OTHERWISE) ARISING IN ANY WAY OUT OF THE USE OF THIS SOFTWARE, EVEN IF ADVISED OF THE POSSIBILITY OF SUCH DAMAGE.

**CHAPTER 6**

# **Indices and tables**

- *genindex*
- *modindex*
- *search*

Python Module Index

n

niteoweb.fabfile.project,?? niteoweb.fabfile.server,??